# Hoe upgrade van NAM naar versie 3.x Ī

# Inhoud

[Inleiding](#page-0-0) [Voorwaarden](#page-0-1) [Vereisten](#page-0-2) [Gebruikte componenten](#page-0-3) **[Conventies](#page-1-0)** [upgrade van de NAM-software op versie 3.x](#page-1-1) [Taak](#page-1-2) [Stapsgewijze instructies](#page-1-3) [Verifiëren](#page-4-0) [Problemen oplossen](#page-5-0) [Gerelateerde informatie](#page-5-1)

# <span id="page-0-0"></span>**Inleiding**

Dit document biedt een stap-voor-stap procedure voor het upgraden van de software van de Network Analysis Module (NAM) om 3.x vrij te maken.

## <span id="page-0-1"></span>Voorwaarden

### <span id="page-0-2"></span>Vereisten

Zorg ervoor dat u aan deze vereisten voldoet voordat u deze configuratie probeert:

- Bekendheid met File Transfer Protocol (FTP)
- Bekendheid met het beheer van de switch van Catalyst van de opdrachtregel

### <span id="page-0-3"></span>Gebruikte componenten

De informatie in dit document is gebaseerd op de volgende software- en hardware-versies:

- WS-X6380 (oorspronkelijke NAM)
- Software voor NAM, versie 3.0
- hardwareapparatuur voor NAM-1 en NAM-2
- Catalyst 6505 met CatOS 7.3.1

De informatie in dit document is gebaseerd op de apparaten in een specifieke laboratoriumomgeving. Alle apparaten die in dit document worden beschreven, hadden een opgeschoonde (standaard)configuratie. Als uw netwerk live is, moet u de potentiële impact van elke opdracht begrijpen.

### <span id="page-1-0"></span>**Conventies**

Raadpleeg [Cisco Technical Tips Conventions \(Conventies voor technische tips van Cisco\) voor](http://www.cisco.com/en/US/tech/tk801/tk36/technologies_tech_note09186a0080121ac5.shtml) [meer informatie over documentconventies.](http://www.cisco.com/en/US/tech/tk801/tk36/technologies_tech_note09186a0080121ac5.shtml)

## <span id="page-1-1"></span>upgrade van de NAM-software op versie 3.x

### <span id="page-1-2"></span>Taak

In deze paragraaf wordt de informatie gepresenteerd om de NAM-software te upgraden naar versie 3.x.

### <span id="page-1-3"></span>Stapsgewijze instructies

Voltooi deze stappen om uw software te upgraden:

- 1. Download het bestand:Originele NAM-Raadpleeg [Software Download-NAM voor Catalyst](http://www.cisco.com/cgi-bin/tablebuild.pl/ws-x6380-nam) [6500 \(Prod.](http://www.cisco.com/cgi-bin/tablebuild.pl/ws-x6380-nam) [Code:](http://www.cisco.com/cgi-bin/tablebuild.pl/ws-x6380-nam) [WS-X6380-NAM\)](http://www.cisco.com/cgi-bin/tablebuild.pl/ws-x6380-nam) (alleen [geregistreerde](http://tools.cisco.com/RPF/register/register.do) klanten) en verkrijgen het c6nam.3-1-1.bin.gz-bestand.NAM1/NAM2-Raadpleeg [Software Download-NAM voor](http://www.cisco.com/cgi-bin/tablebuild.pl/ws-svc-nam) [Catalyst 6500 \(Prod.](http://www.cisco.com/cgi-bin/tablebuild.pl/ws-svc-nam) [Code:](http://www.cisco.com/cgi-bin/tablebuild.pl/ws-svc-nam) [WS-SVC-NAMx\)](http://www.cisco.com/cgi-bin/tablebuild.pl/ws-svc-nam) (alleen [geregistreerde](http://tools.cisco.com/RPF/register/register.do) klanten) en verkrijgen het c6svc-nam.3-1-1.bin.gz-bestand.
- 2. Plaats het bestand in de hoofdmap van de account op de FTP-server die u wilt gebruiken.Opmerking: Deze illustratie maakt gebruik van WS-X6380-NAM, maar is van toepassing op zowel WS-SVC-NAM-1 als WS-SVC-NAM-2.In dit voorbeeld wordt deze informatie gebruikt:FTP server is:Name: rtp-sycamore.cisco.comAdres: 172.18.123.68Account-ID is onjuist.Het accountwachtwoord is geblokkeerd.Root folder voor cse is: rtp-sycamore cse %4> pwd /local/home/cse.Het bestand staat daar, dus het is: /local/home/cse/c6nam.3-1-1.bin.gz.~ rtp-sycamore cse %4>ls -al c6nam.3-1.bin.gz -rwr—r— 1 cse 75671244 mei 28 11:17 c6nam.3-1-1.bin.gz
- Om te controleren of de FTP server functioneert, test u om te zien of deze FTP server 3. toegankelijk is van een ander werkstation: Opmerking:  $rtp\text{-cse-205}$  wordt hier als voorbeeld gebruikt.

```
rtp-cse-205_oansari-> ftp rtp-sycamore
Connected to rtp-sycamore.cisco.com.
220 rtp-sycamore FTP server (SunOS 5.7) ready.
Name (rtp-sycamore:oansari): cse
331 Password required for cse.
Password: csecse
230 User cse logged in.
Remote system type is UNIX.
Using binary mode to transfer files.
```
4. Zorg er bij toegang tot de FTP-server voor dat het bestand beschikbaar is:

```
ftp> ls c6nam.3-1-1.bin.gz
227 Entering Passive Mode (172,18,123,68,222,205)
150 ASCII data connection for /bin/ls (64.102.51.64,35372) (0 bytes).
-rw-r--r-1 cse other 75671244 May 28 11:17 c6nam.3-1-1.bin.gz
```

```
226 ASCII Transfer complete.
```
Wanneer u controleert of het bestand aanwezig en beschikbaar is, verhoogt u het vertrouwen dat de bestandsoverdracht naar NAM geslaagd is. Dit bevestigt dat de dienst van FTP loopt en het vereiste bestand beschikbaar is voor download naar een FTP-client.

5. Start de stappen om de NAM te verbeteren. Dit is een voorbeeld:Controleer de module:

nms-6506a> (enable) **sh mod** ...

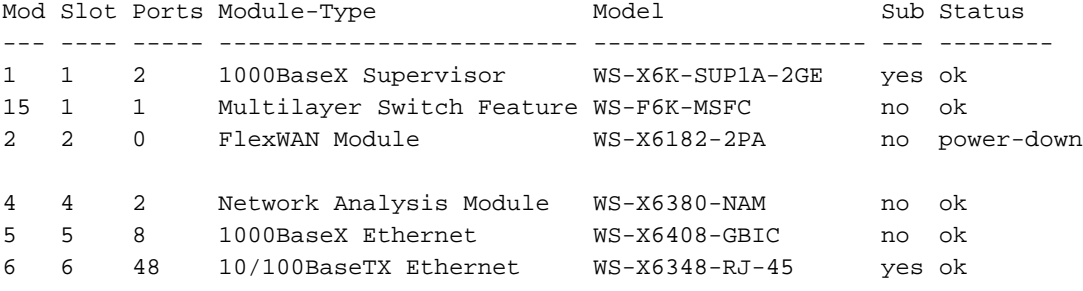

De output toont dat de NAM van belang zich in sleuf 4 bevindt en de status <sub>ok</sub> is.Controleer

#### de versie van de CatOS-switch:

```
nms-6506a> (enable) sh ver
```
WS-C6506 Software, Version NmpSW: 7.3(1)

Opmerking: De versie moet minimaal 7.3(1) zijn. Als uw switch niet op deze versie is gericht, KUNT U DE NAM NIET UPGRADEEREN. UPGRADE EERST DE SWITCH-SOFTWARE.Als

de aangegeven versie 7.3(1) of hoger is, stelt u de NAM opnieuw in:

nms-6506a> (enable) **reset 4 hdd:2** This command will reset module 4. Unsaved configuration on module 4 will be lost Do you want to continue  $(y/n)$  [n]? y Module 4 shut down in progress, do not remove module until shutdown completed. nms-6506a> (enable)

### Opmerking: voor NAM1/NAM2 moet u deze opdrachten gebruiken: opnieuw instellen <module> cf:1.U ziet deze uitvoer op de terminal:

2003 May 28 11:28:36 %SNMP-5-ENTITYMODTRAP:Module 4 status changed to "unknown(1)" 2003 May 28 11:28:36 %SNMP-5-MODULETRAP:Module 4 [Down] Trap 2003 May 28 11:28:36 %SNMP-5-ENTITYMODTRAP:Module 4 status changed to "failed(7)" 003 May 28 11:28:50 %SNMP-5-FRUREMOVEDTRAP:module 4 removed 2003 May 28 11:28:50 %SNMP-5-ENTITYTRAP:Entity Mib last change time 483090709 ticks 2003 May 28 11:28:50 %SNMP-5-ENTITYMODTRAP:Module 4 status changed to "unknown(1)" 2003 May 28 11:29:07 %SNMP-5-ENTITYTRAP:Entity Mib last change time 483092362 ticks 2003 May 28 11:29:07 %SNMP-5-FRUINSERTEDTRAP:module 4 inserted 2003 May 28 11:30:26 %SNMP-5-ENTITYMODTRAP:Module 4 status changed to "ok(2)" 2003 May 28 11:30:26 %SNMP-5-MODULETRAP:Module 4 [Up] Trap 2003 May 28 11:30:27 %SNMP-5-FRUREMOVEDTRAP:module 4 removed 2003 May 28 11:30:27 %SNMP-5-ENTITYTRAP:Entity Mib last change time 483100353 ticks 2003 May 28 11:30:27 %SNMP-5-FRUINSERTEDTRAP:module 4 inserted 2003 May 28 11:30:27 %SYS-3-MOD\_PORTINTFINSYNC:Port Interface in sync for Module 4

### Zorg ervoor dat de NAM-herstart is voltooid:

nms-6506a> (enable) **sh mod 4** Mod Slot Ports Module-Type Model Sub Status --- ---- ----- ------------------------- ------------------- --- -------- 4 4 2 Network Analysis Module WS-X6380-NAM no ok

*!--- Yes, it is up again.*

Session in het NAM en geeft de upgrade-opdracht uit: nms-6506a> (enable) **sess 4** Trying NAM-4... Connected to NAM-4.

Escape character is '^]'.

Cisco Network Analysis Module (WS-X6380-NAM)

Maintenance Partition *!--- Notice how this states Maint Partition now.* login: **root** Password: *!--- Enter the password (the default password here is 'cisco').* Network Analysis Module (WS-X6380-NAM) Console, 1.2(1a)m Copyright (c) 1999, 2000, 2001 by cisco Systems, Inc. root@nms-6506a-nam.123.cisco.com#**upgrade ftp://cse:csecse@172.18.123.68/ local/home/cse/c6nam.3-1-1.bin.gz**

*!--- Notice that the complete path was specified after the IP address, !--- the same path that was retrieved from the "pwd" command on the server. !--- For this reason, it is encouraged to use your UNIX server as your !--- FTP server. If necessary, get your sysadmin to enable FTP on it !--- temporarily to upgrade this NAM. !--- This step takes the longest time to upgrade.* root@nms-6506a-nam.123.cisco.com#**upgrade ftp://cse:csecse@172.18.123.68/ local/home/cse/c6nam.3-1-1.bin.gz**500 'SIZE c6nam.3-1-1.bin.gz': command not understood. ftp://cse:csecse@172.18.123.68/local/home/cse/c6nam.3-1-1.bin.gz (unknown size) - [|] 41362K *!--- This goes on for a long time. !--- You have to be patient through this. !--- Then, after a lot of time, (can run for hours):* 75671250 bytes transferred in 3010.21 sec (24.55k/sec) downloaded image version 3.1(1) Upgrade file ftp://cse:csecse@172.18.123.68/local/home/cse/c6nam.3-1-1.bin.gz is downloaded. Upgrading will wipe out the contents of the application partition on the hard disk. Do you want to proceed installing it [y|N]: **y**

Proceeding with installation. Please do not interrupt. If installation is interrupted or fails, boot this partition again and restart upgrade.

*!--- After a few minutes, you should see this:* Upgrade complete. You can boot the new application partition. root@nms-6506a-nam.123.cisco.com#

Ga terug en stel de switch opnieuw in: root@nms-6506a-nam.123.cisco.com#**exit**

nms-6506a> (enable) **reset 4** This command will reset module 4. Unsaved configuration on module 4 will be lost Do you want to continue (y/n) [n]? **y** Module 4 shut down in progress, do not remove module until shutdown completed.

you might see these log messages as well: 2003 May 28 12:47:45 %SNMP-5-ENTITYMODTRAP:Module 4 status changed to "unknown(1)" 2003 May 28 12:47:45 %SNMP-5-MODULETRAP:Module 4 [Down] Trap 2003 May 28 12:47:45 %SNMP-5-ENTITYMODTRAP:Module 4 status changed to "failed(7)"

2003 May 28 12:48:00 %SNMP-5-FRUREMOVEDTRAP:module 4 removed 2003 May 28 12:48:00 %SNMP-5-ENTITYTRAP:Entity Mib last change time 483565551 ticks 2003 May 28 12:48:00 %SNMP-5-ENTITYMODTRAP:Module 4 status changed to "unknown(1)" 2003 May 28 12:48:16 %SNMP-5-ENTITYTRAP:Entity Mib last change time 483567205 ticks 2003 May 28 12:48:16 %SNMP-5-FRUINSERTEDTRAP:module 4 inserted 2003 May 28 12:48:00 %SNMP-5-FRUREMOVEDTRAP:module 4 removed 2003 May 28 12:48:00 %SNMP-5-ENTITYTRAP:Entity Mib last change time 483565551 ticks 2003 May 28 12:48:00 %SNMP-5-ENTITYMODTRAP:Module 4 status

```
changed to "unknown(1)"
2003 May 28 12:48:16 %SNMP-5-ENTITYTRAP:Entity Mib last change time
483567205 ticks
2003 May 28 12:48:16 %SNMP-5-FRUINSERTEDTRAP:module 4 inserted
2003 May 28 12:50:22 %SNMP-5-ENTITYMODTRAP:Module 4 status
changed to "ok(2)"
2003 May 28 12:50:22 %SNMP-5-MODULETRAP:Module 4 [Up] Trap
2003 May 28 12:50:22 %SNMP-5-FRUREMOVEDTRAP:module 4 removed
2003 May 28 12:50:22 %SNMP-5-ENTITYTRAP:Entity Mib last change time
483579792 ticks
2003 May 28 12:50:22 %SNMP-5-FRUINSERTEDTRAP:module 4 inserted
2003 May 28 12:50:23 %SYS-3-MOD_PORTINTFINSYNC:Port Interface in sync
for Module 4
logt u tenslotte nogmaals in bij de NAM:
nms-6506a> (enable) sess 4
Trying NAM-4...
Connected to NAM-4.
Escape character is '^]'.
Cisco Network Analysis Module (WS-X6380-NAM)
!--- NOTE #1: The 3.1 application image upgrade requires a special !--- one-time extra
reboot for optimal NAM 3.1 operation. !--- Reboot the NAM immediately after logging in. !--
- NOTE #2: Although it is NOT recommended, if for some reason you either !--- want to
downgrade the application image later on this NAM or reinstall !--- the maintenance image,
it is necessary to first install the NAM !--- downgrade patch. login: root
Password:
Terminal type: vt100
Cisco Network Analysis Module (WS-X6380-NAM) Console, 3.1(1)
Copyright (c) 1999-2003 by cisco Systems, Inc.
root@nms-6506a-nam.123.cisco.com#
root@nms-6506a-nam.123.cisco.com# reboot
```
#### *!--- Reboot the NAM one last time.* Reboot the NAM? (Y/N) [N]: **y**

#### Wacht totdat de NAM is herstart 6.

```
!--- Note: NAM 3.1 takes a little longer to reboot (7-10 minutes). Look for these logs:
2003 May 28 12:55:08 %SNMP-5-ENTITYMODTRAP:Module 4 status changed to "unknown(1)" 2003 May
28 12:55:08 %SNMP-5-MODULETRAP:Module 4 [Down] Trap 2003 May 28 12:55:08 %SNMP-5-
ENTITYMODTRAP:Module 4 status changed to "failed(7)" 2003 May 28 12:55:23 %SNMP-5-
FRUREMOVEDTRAP:module 4 removed 2003 May 28 12:55:23 %SNMP-5-ENTITYTRAP:Entity Mib last
change time 483609821 ticks 2003 May 28 12:55:23 %SNMP-5-ENTITYMODTRAP:Module 4 status
changed to "unknown(1)" 2003 May 28 12:55:39 %SNMP-5-ENTITYTRAP:Entity Mib last change time
483611474 ticks 2003 May 28 12:55:39 %SNMP-5-FRUINSERTEDTRAP:module 4 inserted
en tenslotte :
2003 May 28 12:57:17 %SNMP-5-ENTITYMODTRAP:Module 4 status changed to "ok(2)"
2003 May 28 12:57:17 %SNMP-5-MODULETRAP:Module 4 [Up] Trap
2003 May 28 12:57:18 %SNMP-5-FRUREMOVEDTRAP:module 4 removed
2003 May 28 12:57:18 %SNMP-5-ENTITYTRAP:Entity Mib last change time 483621409 ticks
```

```
2003 May 28 12:57:18 %SNMP-5-FRUINSERTEDTRAP:module 4 inserted
```
#### 2003 May 28 12:57:18 %SYS-3-MOD\_PORTINTFINSYNC:Port Interface in sync for Module 4

## <span id="page-4-0"></span>Verifiëren

Gebruik dit gedeelte om te bevestigen dat de configuratie correct werkt.

Het [Uitvoer Tolk](https://www.cisco.com/cgi-bin/Support/OutputInterpreter/home.pl) [\(uitsluitend geregistreerde](http://tools.cisco.com/RPF/register/register.do) klanten) (OIT) ondersteunt bepaalde show opdrachten. Gebruik de OIT om een analyse van tonen opdrachtoutput te bekijken.

### • toonbank

```
nms-6506a> (enable) sh mod 4
Mod Slot Ports Module-Type Model Sub Status
--- ---- ----- ------------------------- ------------------- --- --------
4 4 2 Network Analysis Module WS-X6380-NAM no ok
(i) login again to see the version:
nms-6506a> (enable)sess 4
Trying NAM-4...
Connected to NAM-4.
Escape character is '^]'.
Cisco Network Analysis Module (WS-X6380-NAM)
login: root
Password:
Terminal type: vt100
Cisco Network Analysis Module (WS-X6380-NAM) Console, 3.1(1)
Copyright (c) 1999-2003 by cisco Systems, Inc.
root@nms-6506a-nam.123.cisco.com#
```
## <span id="page-5-0"></span>Problemen oplossen

Er is momenteel geen specifieke troubleshooting-informatie beschikbaar voor deze configuratie.

## <span id="page-5-1"></span>Gerelateerde informatie

- [Gebruikershandleiding voor Cisco Network Analysis Module verkeersanalyzer, 3.6](http://www.cisco.com/en/US/docs/net_mgmt/network_analysis_module_software/3.6/user/guide/users.html?referring_site=bodynav)
- [Technische ondersteuning en documentatie Cisco Systems](http://www.cisco.com/cisco/web/support/index.html?referring_site=bodynav)